# **Dell InspironTM 7537**

# **Кратко ръководство на потребителя**

## **ПОДГОТОВКА ЗА РАБОТА**

**1. Свързване на мрежов кабел**

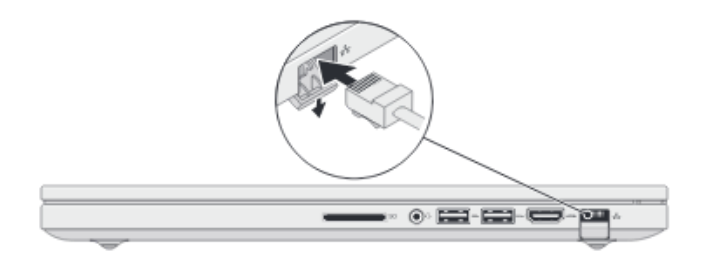

**2. Захранващ адаптер**

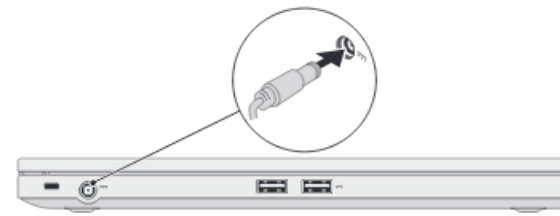

**3. Включване на компютъра** Включете компютъра от бутона.

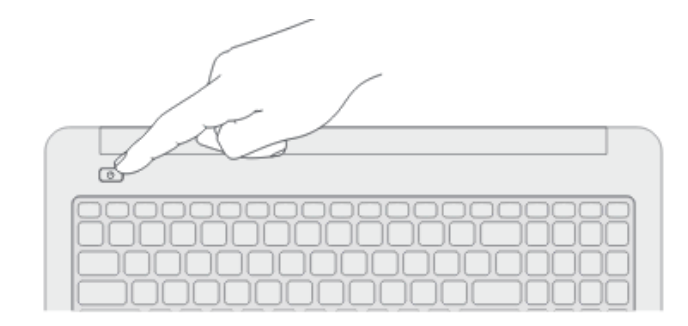

## **4. Завършване конфигурирането на Windows**

#### **Активиране на защита**

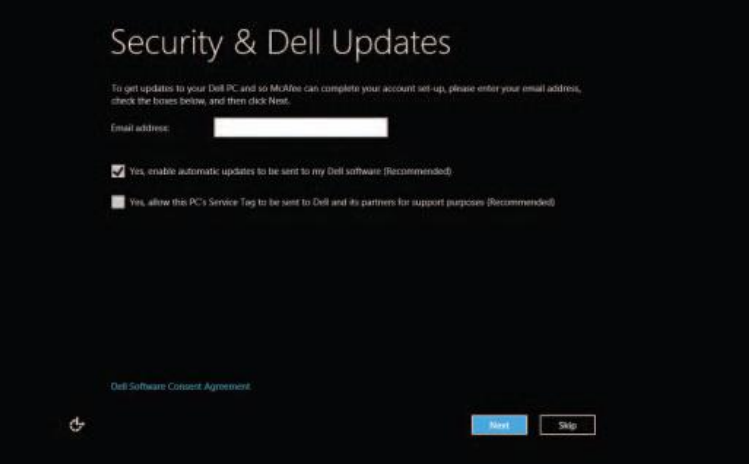

## **Конфигуриране на безжичната мрежа**

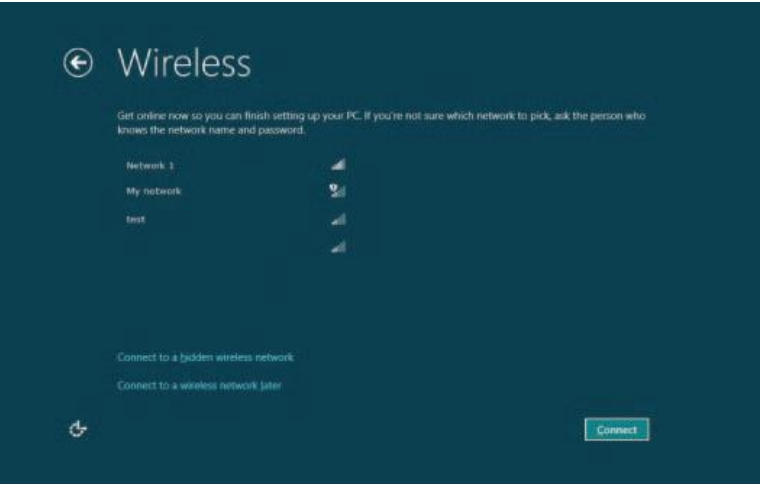

#### **WINDOWS 8**

#### **Плочки**

Плъзнете пръст или превъртете за да се покажат още плочки.

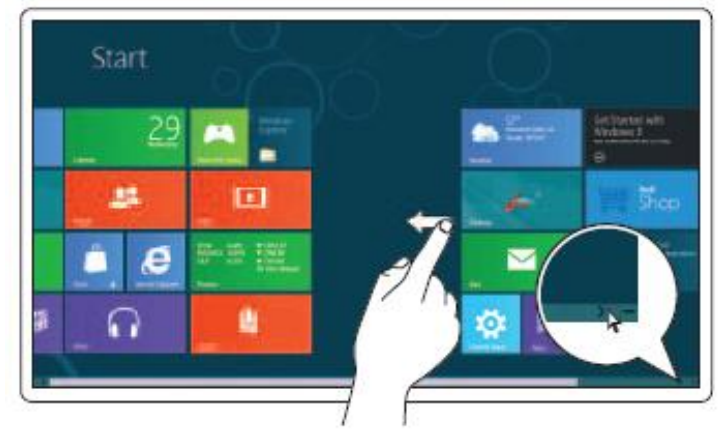

#### **Странична лента за достъп**

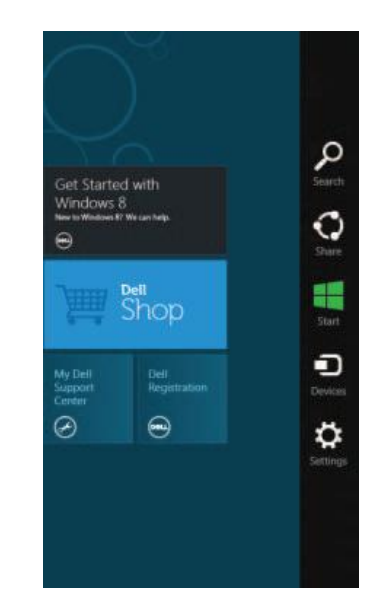

## **Информация**

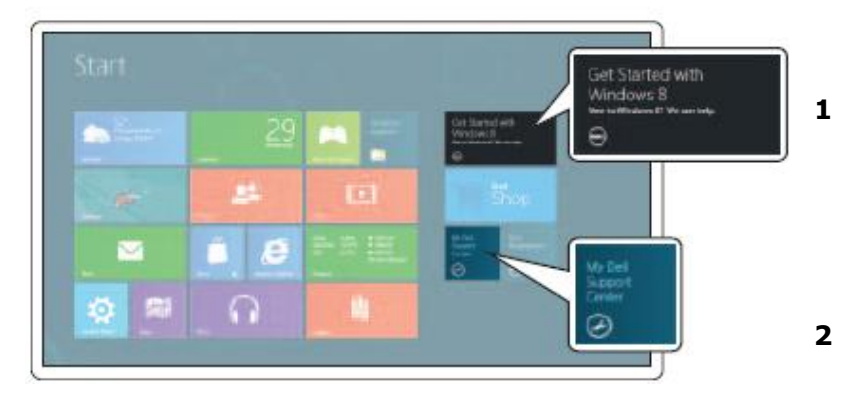

1. Първи стъпки с Windows 8

## 2. My Dell Support Center

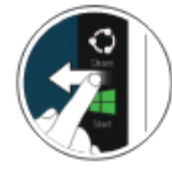

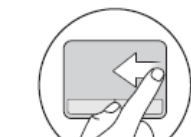

Плъзнете пръст от десния край на сензорния панел Touchpad.

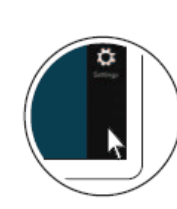

Поставете курсора на мишката в горния или долния десен ъгъл.

Плъзнете пръст от десния край на екрана.

## **ХАРДУЕРНИ КОМПОНЕНТИ**

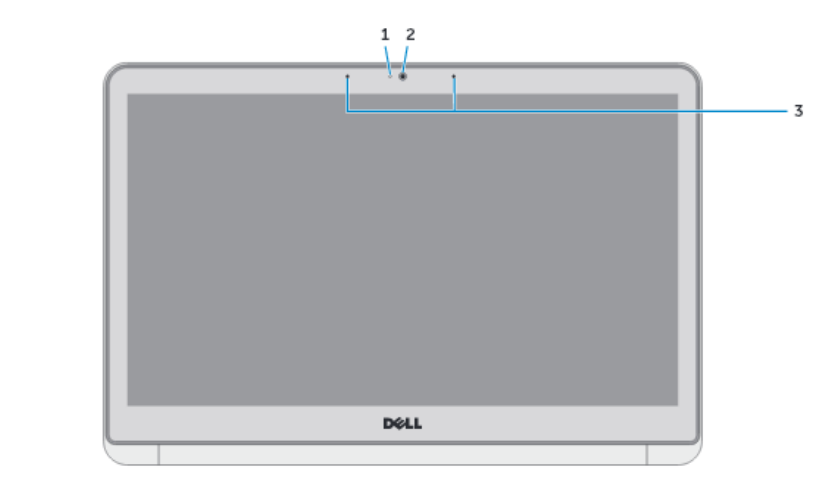

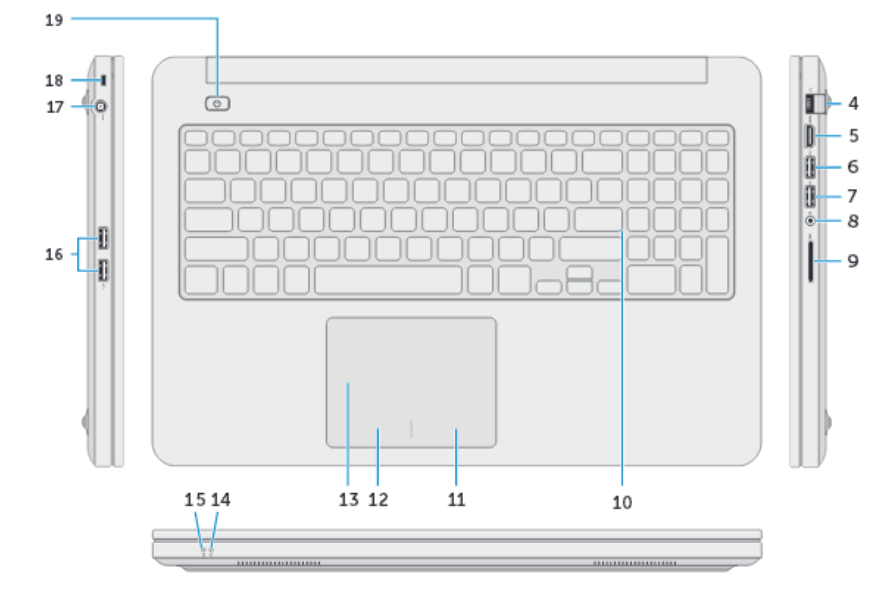

- 1. Индикатор за статуса на камерата
- 2. Камера
- 3. Микрофон (2)
- 4. Мрежов порт
- 5. HDMI порт
- 6. USB 3.0 порт с PowerShare
- 7. USB 3.0 порт
- 8. Порт за слушалки
- 9. Четец за карти памет
- 10.Клавиатура с подсветка
- 11. Площ за десен клик
- 12. Площ за ляв клик
- 13.Сензорен панел Touchpad
- 14. Индикатор за активност на твърдия диск
- 15. Индикатор за статуса на батерията
- 16. USB 3.0 порт (2)
- 17. Индикатор за статуса на захранването
- 18.Слот за защитен кабел против кражба
- 19.Бутон Вкл./Изкл.

#### **Регулаторен и сервизен номер**

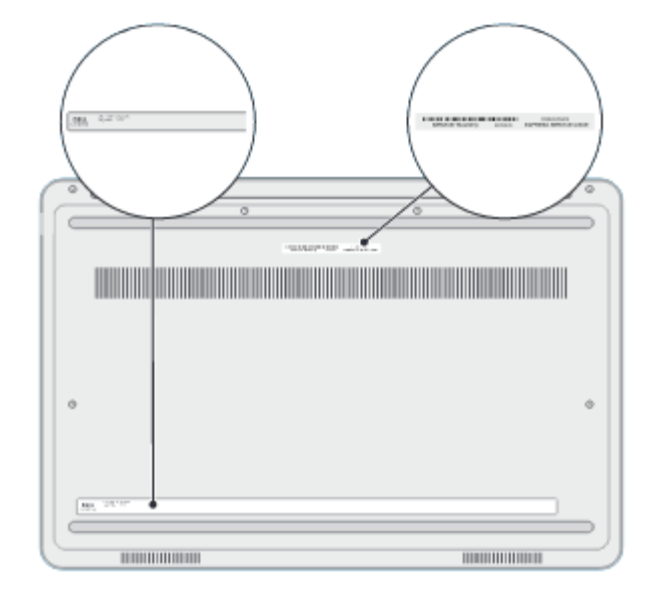

На долния панел е изписан фабричния номер на вашия компютър. Информация е необходима, при нужда от поддръжка и сервиз на компютъра.

#### **Функционални бутони**

щ×  $F1$ 

Изключва звука

 $\blacksquare($  $FZ$  Намалява силата на звука

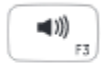

Увеличава силата на звука

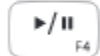

Възпроизвеждане/пауза.

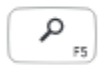

Отваря Search charm (Търсене)

Отваря Share charm (споделяне)

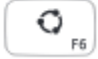

 $\mathbf{P}_{_{\text{F7}}}\Big]$ 

Charm на устройството

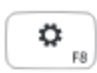

Отваря Settings charm (Настройки)

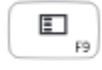

Отваря списък с наскоро използваните приложения

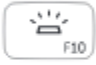

Включва/Изключва подсветката на клавиатурата

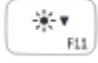

Намалява яркостта

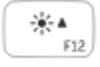

Увеличава яркостта

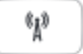

Включва/Изключва безжичната мрежа

Функционалният клавиш **FN** се използва в комбинация с други клавиши, за да формира "горещи" клавиши. "Горещите" клавиши са комбинации от клавиши, които активират, дезактивират или конфигурират специфични функции.

### **Допълнителна информация**

За да се свържете с Dell относно продажба, техническа поддръжка или въпроси свързани с обслужването на клиенти, посетете dell.com/ContactDell.